**Osonatype | LEARN** 

## Check Progress of Group Members in a Selected Course

- 1. Go to<https://learn.sonatype.com/group-management-report/>
- 2. Select the Group in the *Group* drop-down menu.
- 3. Select the Course in the *Course* drop-down menu. The screen refreshes and the progress of each group member is displayed for the selected course.

## Check Progress of a Single Group Member in All Assigned **Courses**

- 1. Go to<https://learn.sonatype.com/group-progress-report/>
- 2. Key in the user's name in the Search Users text field. The screen refreshes, and lists the progress of the learner in each assigned course.

## Additional Group Management

- 1. Go to https://learn.sonatype.com/group-management/
- 2. Complete any of the following:

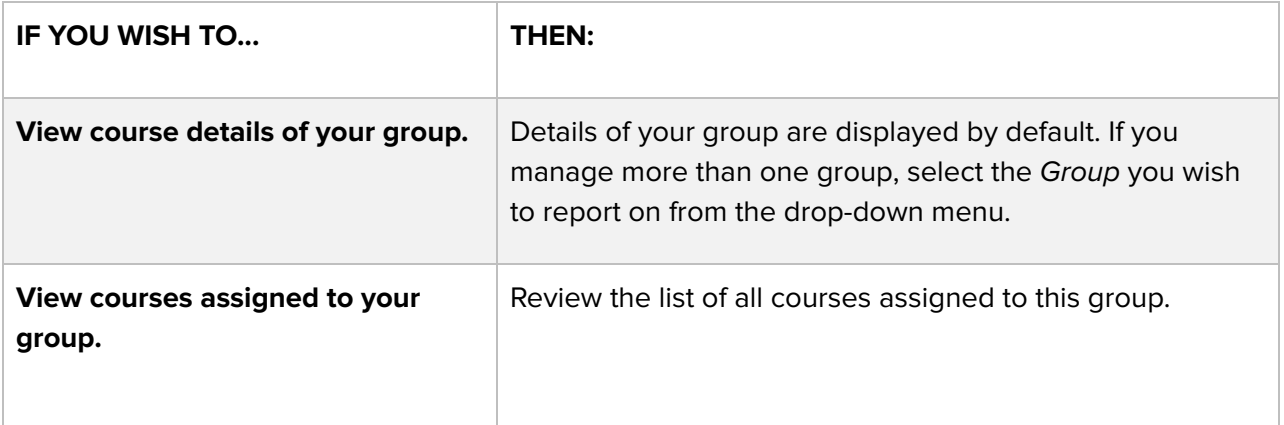

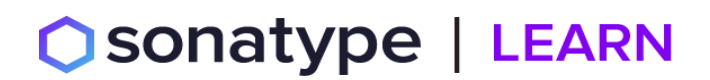

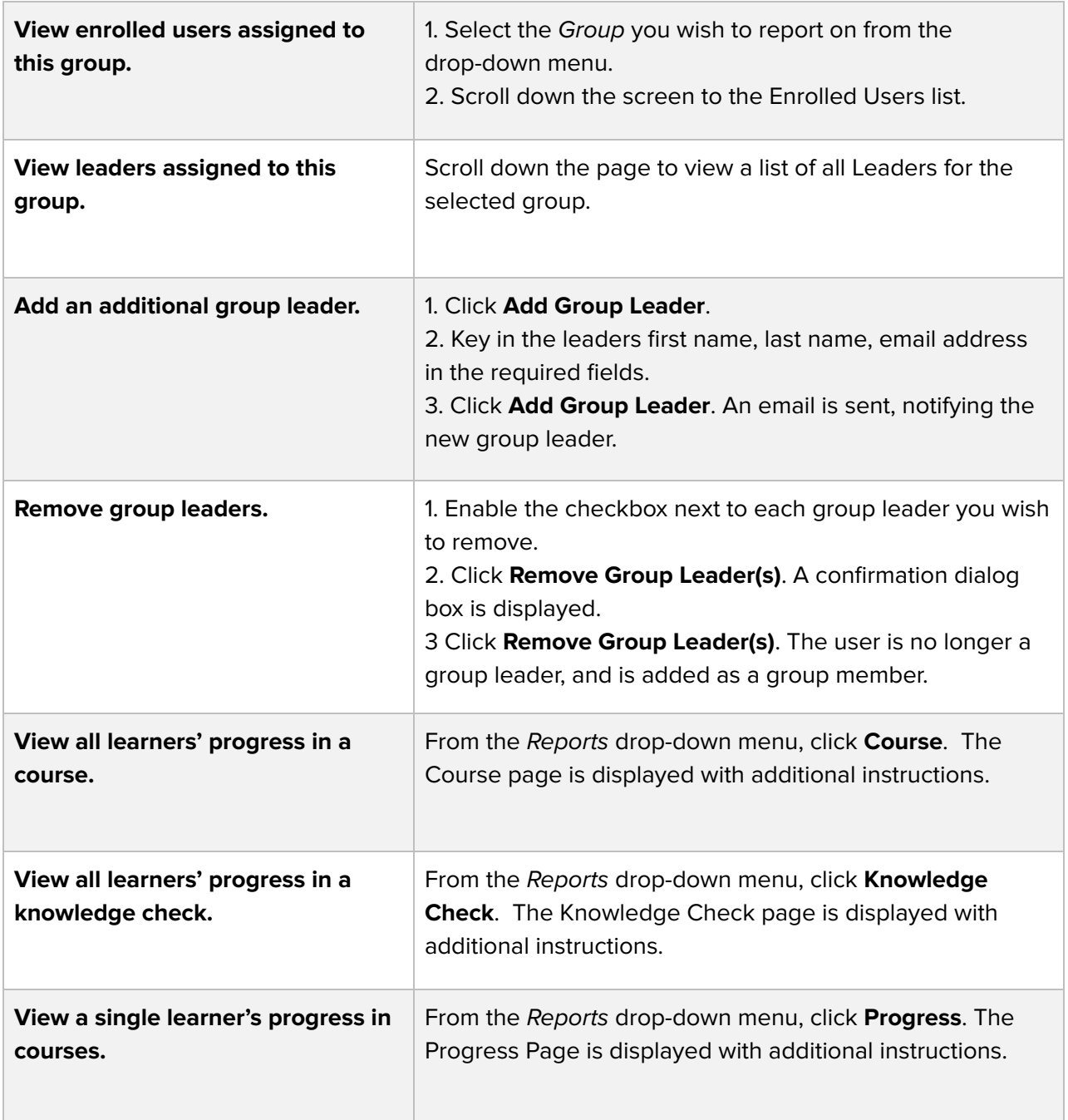